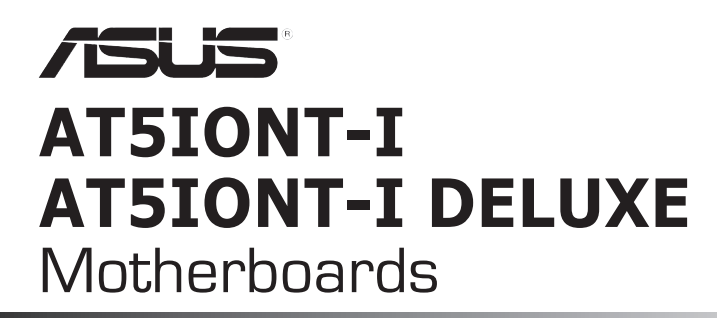

 $\bigoplus$ 

# **Quick Start Guide**

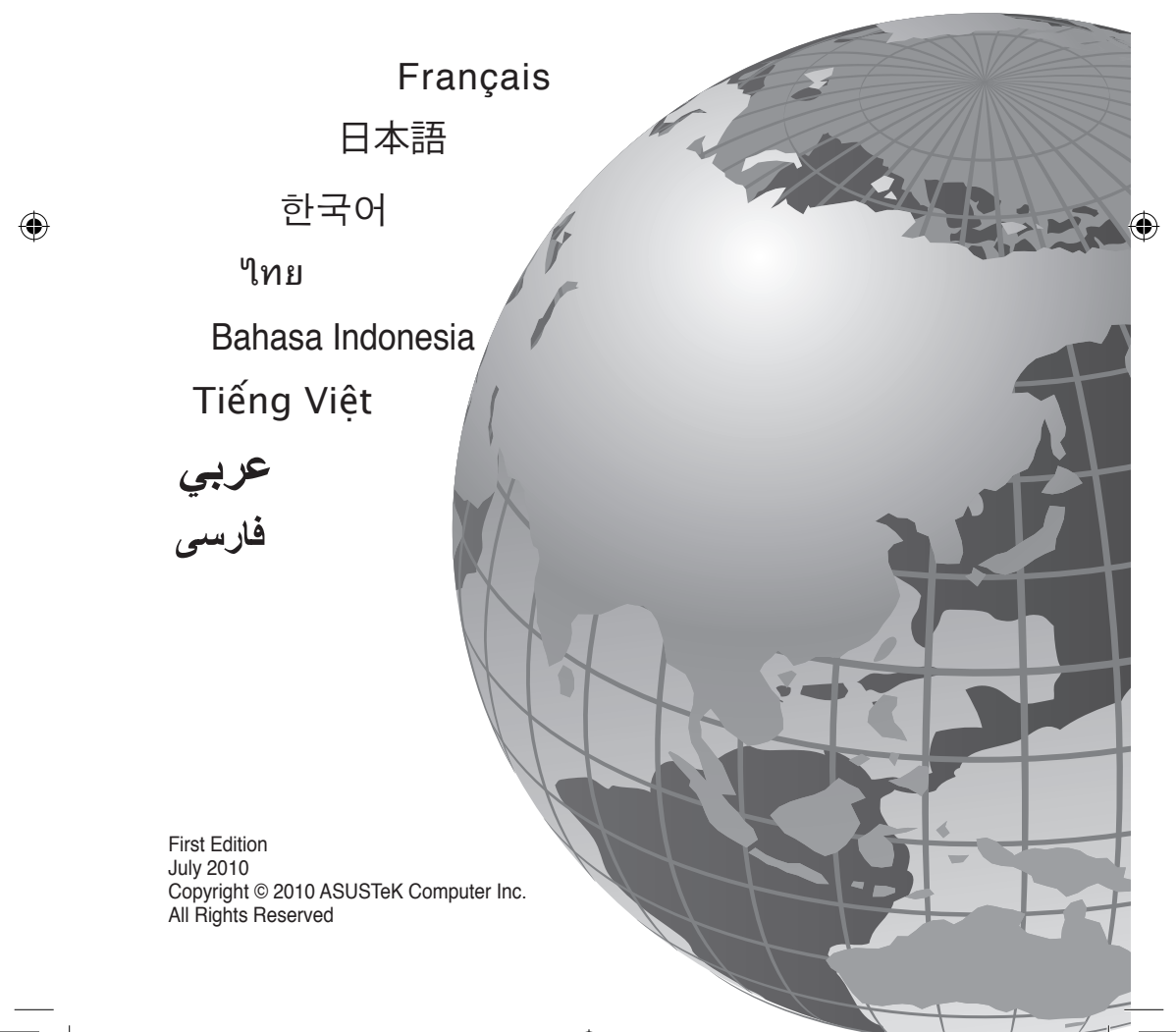

**A5277**

# **Bienvenue ! / ようこそ! /** 환영합니다! **/ ยินดีต้อนรับ! / Selamat datang! / Chào mừng! / /**

Ce guide contient les informations essentielles à la configuration de votre système. Suivez les étapes numérotées apparaissant dans le diagramme de la carte mère pour garantir le bon fonctionnement du système. Reportez-vous au manuel de l'utilisateur pour plus de détails sur les composants, le BIOS ainsi que l'installation et la configuration des logiciels.

本クイックスタートガイドは、新しいシステムのセットアップに最も必要な情報をお届けします。次 のマザーボードのレイアウトにある手順に従い、新しいシステムをセットアップしてください。ハー ドウェア、BIOS、ソフトウエアのインストール、設定などの詳細につきましては、マザーボードユー ザーマニュアルをご参照ください。

#### 이 빠른 시작 안내 설명서는 새로운 시스템을 설정하기 위한 가장 중요한 정보를 제공합니다. 아래 마더보드 구조에 표시된 지시 순서에 따라 설치를 수행해 주십시오. 하드웨어, BIOS, 소프트웨어 설치 및 구성에 관한 추가 정보는 마더보드에 포함된 사용 설명서를 참고해 주십 시오.

คู่มือเริ่มต้นอย่างเร็ว ให้ข้อมูลที่คุณจำเป็นมากที่สุดเพื่อตั้งค่าระบบใหม่ของคุณ ปฏิบัติตาม ขั้นตอนที่ทำเครื่องหมายไว้บนเลย์เอาต์ของเมนบอร์ดด้านล่าง เพื่อตั้งค่าระบบใหม่ของคุณ ดูคู่มือ ผู้ใช้เมนบอร์ดของคุณสำหรับรายละเอียดเพิ่มเติมเกี่ยวกับการติดตั้งและการกำหนดค่าฮาร์ดแวร์, BIOS และซอฟต์แวร

Panduan ringkas ini berisi informasi yang paling diperlukan untuk menyiapkan sistem baru Anda. Ikuti langkah-langkah yang ditandai pada tata letak motherboard di bawah ini untuk menyiapkan sistem baru Anda. Untuk info lebih rinci tentang perangkat keras, BIOS, serta penginstalan dan konfigurasi perangkat lunak, lihat panduan pengguna motherboard Anda.

Hướng dẫn khởi động nhanh này cung cấp thông tin cần thiết nhất để lắp đặt hệ thống mới của bạn. Thực hiện theo các bước được đánh dấu trong cách bố trí bo mạch chủ dưới đây để lắp đặt hệ thống mới của bạn. Tham khảo hướng dẫn sử dụng bo mạch chủ của bạn để biết thêm chi tiết về phần cứng, BIOS và cài đặt phần mềm cũng như cấu hình.

يحتوي دليل التشغيل السريع هذا على أهم المعلومات المطلوبة لتثبيت نظامك الجديد. اتبع الخطوات المحددة على اللوحة الأم التالية لإعداد نظامك الجديد. ارجع إلى دليل المستخدم الخاص باللوحة الأم للحصول على مزيد من المعلومات حول الجهاز ، BIOS (وحدات الإدخال والإخراج الأساسية)، وتثبيت البرامج وتهيئتها.

در این راهنمای آغاز به کار سریع، بیشترین اطلاعات مورد نیاز بر ای راه اندازی سیستم جدید شما آورده شده است. مراحل علامت گذاری شده در چیدمان مادر بورد در زیر را برای راه اندازی سیستم جدید خود دنبال کنید. برای جزئیات بیشتر درباره نصب و بیکربندی سخت افزار ، BIOS و نرم افزار ، به دفترچه ر اهنمای مادربورد مراجعه کنید.

ASUS AT5IONT-I Series

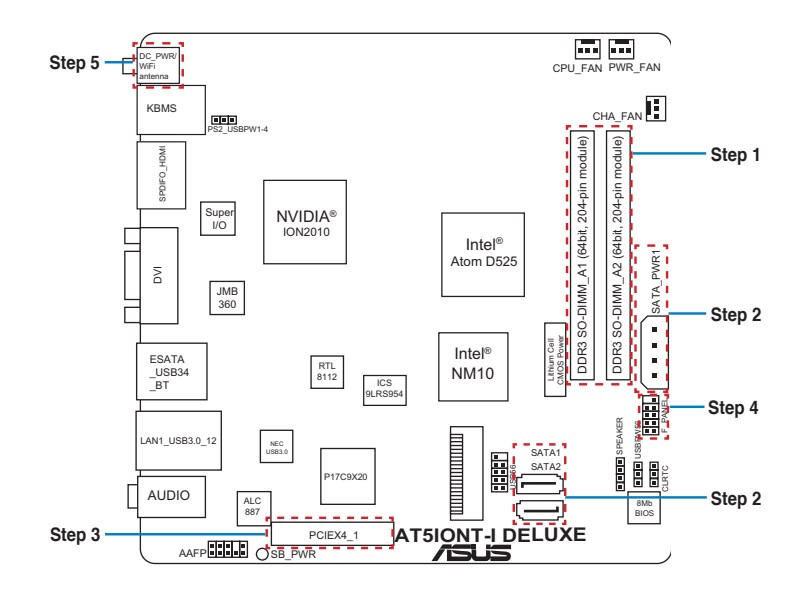

 $\bigoplus$ 

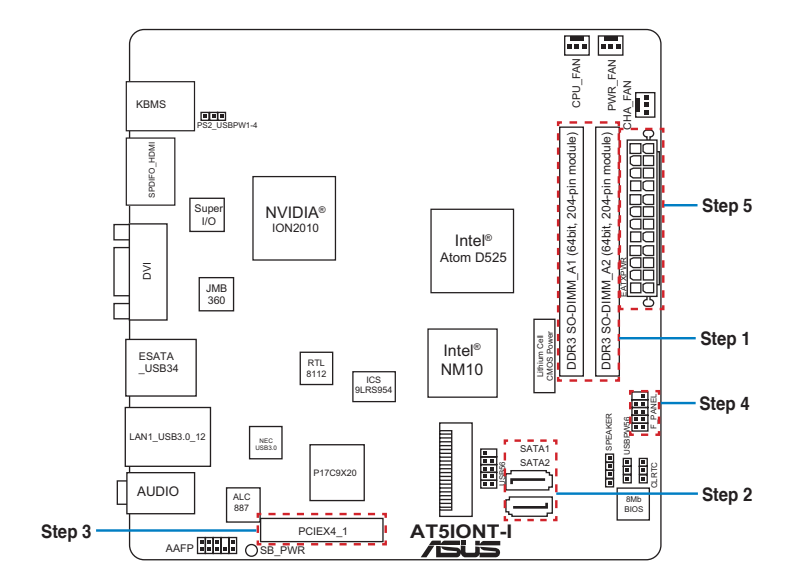

ASUS AT5IONT-I Series

◈

**Installer les modules mémoire メモリーモジュールを設置する** 메모리 모듈 설치 **ติดตั้งโมดูลหน่วยความจำ Pasang modul memori Lắp các thanh nhớ** تثبيت وحدات الذاكرة مادول های حافظه را نصب کنید

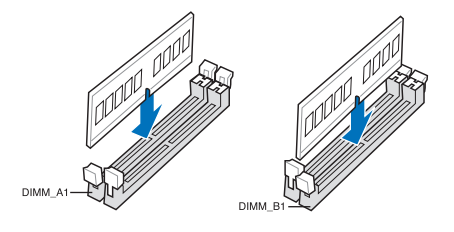

⊕

◈

**Installer des périphériques SATA SATA デバイスを取り付ける** SATA 장치 설치 **ติดตั้งอุปกรณ์ SATA Pasang perangkat SATA Lắp các thiết bị SATA** تثبيت أجهزة SATA دستگاه های SATA را نصب کنید

## **AT5IONT-I DELUXE:**

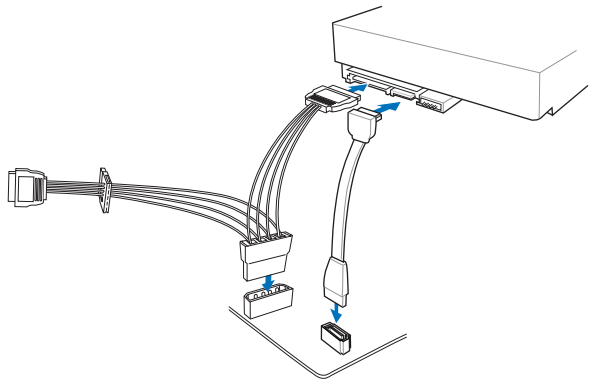

◈

**AT5IONT-I:**

◈

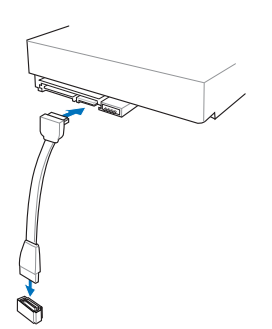

ASUS AT5IONT-I Series

◈

**Installer une carte d'extension 拡張カードを設置する** 확장 카드 설치 **ติดตั้งเอ็กซ์แพนชั่นการ์ด Pasang kartu ekspansi Lắp (các) thẻ mở rộng** تثبيت بطاقة (بطاقات) التوسعة کارت های گسترش را نصب کنید

 $\bigoplus$ 

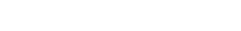

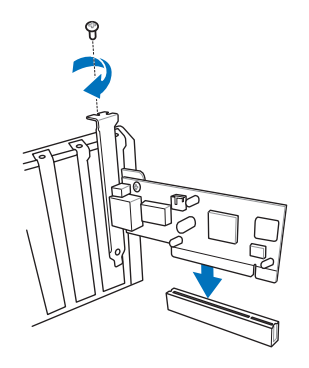

++A5277\_AT5IONT-I Series QSG\_Asi6 6 (15:38 PM

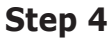

◈

**Installer les connecteurs système システムパネルコネクターを取り付ける** 시스템 패널 커넥터 설치 **ติดตั้งขั้วต่อแผงระบบ Pasang konektor panel sistem Lắp các đầu nối hệ thống ra ngoài** تثبيت وحدات توصيل لوحة النظام رابط های صفحه سیستم را نصب کنید

 $\bigoplus$ 

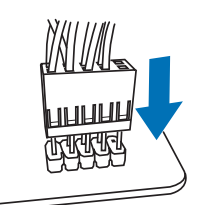

# **Step 5 (for AT5IONT-I DELUXE)**

**Connecter l'adaptateur d'alimentation. DC電源アダプターを接続します。**

#### DC 전원 어댑터를 연결하십시오

**เชื่อมต่ออะแดปเตอร์ไฟ DC**

**Sambungkan adaptor daya DC.**

#### **Kết nối adapter nguồn điện DC (một chiều).**

قم بتوصيل محول التيار المستمر.

أداپتور برق DC را وصل كنيد.

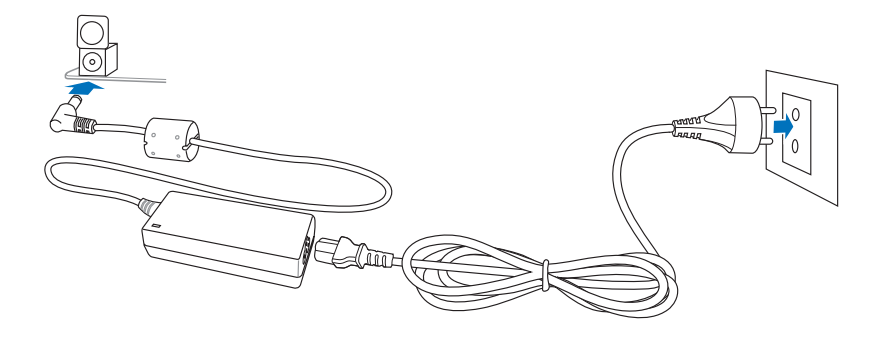

⊕

ASUS AT5IONT-I Series

◈

⊕

### **Step 5 (for AT5IONT-I)**

⊕

**Connecter la prise d'alimentation ATX. ATX電源コネクターを接続します。** ATX 전원 커넥터를 연결하십시오. **เชื่อมต่อขั้วต่อเพาเวอร์ ATX Sambungkan konektor daya ATX Kết nối đầu cắm nguồn điện ATX** قم بتوصيل موصل الطاقة ATX

رابط برق ATX را وصل كنيد

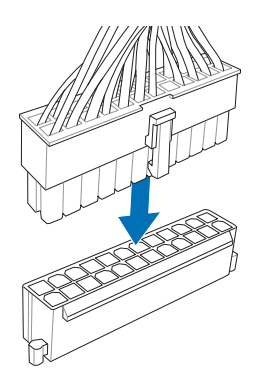

◈

ASUS AT5IONT-I Series

⊕

◈

**Allumer le système et installer le système d'exploitation et les pilotes システムの電源をONにし、OSとドライバーをインストールする** 시스템 전원 켜기 및 운영체제와 드라이버 설치 **เปิดระบบ และติดตั้งระบบปฏิบัติการและไดรเวอร์ Hidupkan sistem, lalu instal sistem operasi dan driver Bật nguồn hệ thống và cài đặt hệ điều hành cũng như các driver** تشغيل الجهاز وتثبيت نظام وبرمجيات التشغيل سیستم را روشن کرده و درایورها و سیستم عامل را نصب کنید

◈

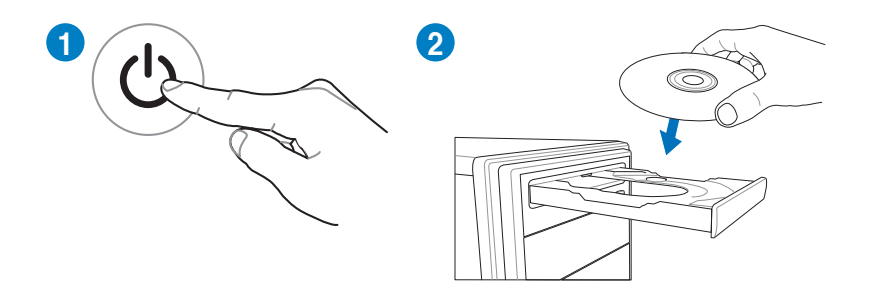

ASUS AT5IONT-I Series 11

 $\bigcirc$ 

 $\bigoplus$ 

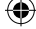

 $\bigoplus$ 

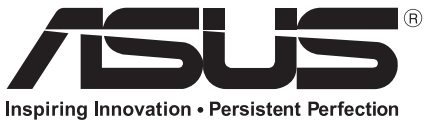

 $\bigoplus$ 

**www.asus.com**

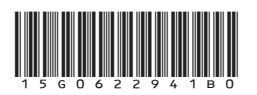

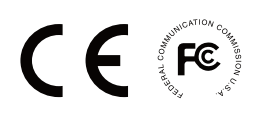

 $\bigcirc$